## **Student Teaching Binder Tutorial for Cooperating Teachers**

- 1. Login to [http://tk20.jmu.edu](http://tk20.jmu.edu/) with your assigned username and password. If you do not know your username and password contact [tk20@jmu.edu.](mailto:tk20@jmu.edu) If you have logged in before and setup a recovery email and secret question you can use the password reset link in the Resources section under the login.
- 2. Click on **Field Experience** (a) and then click the **link to the binder** (b)

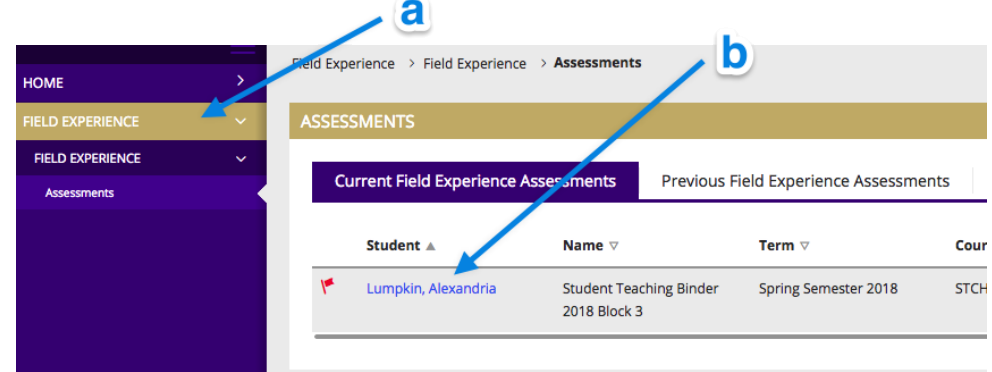

3. Read your student teacher's block organizer. Click the **Block Organizer** tab (c) then click the **link to the organizer** (d). بتقادم وسائقات فالتادا

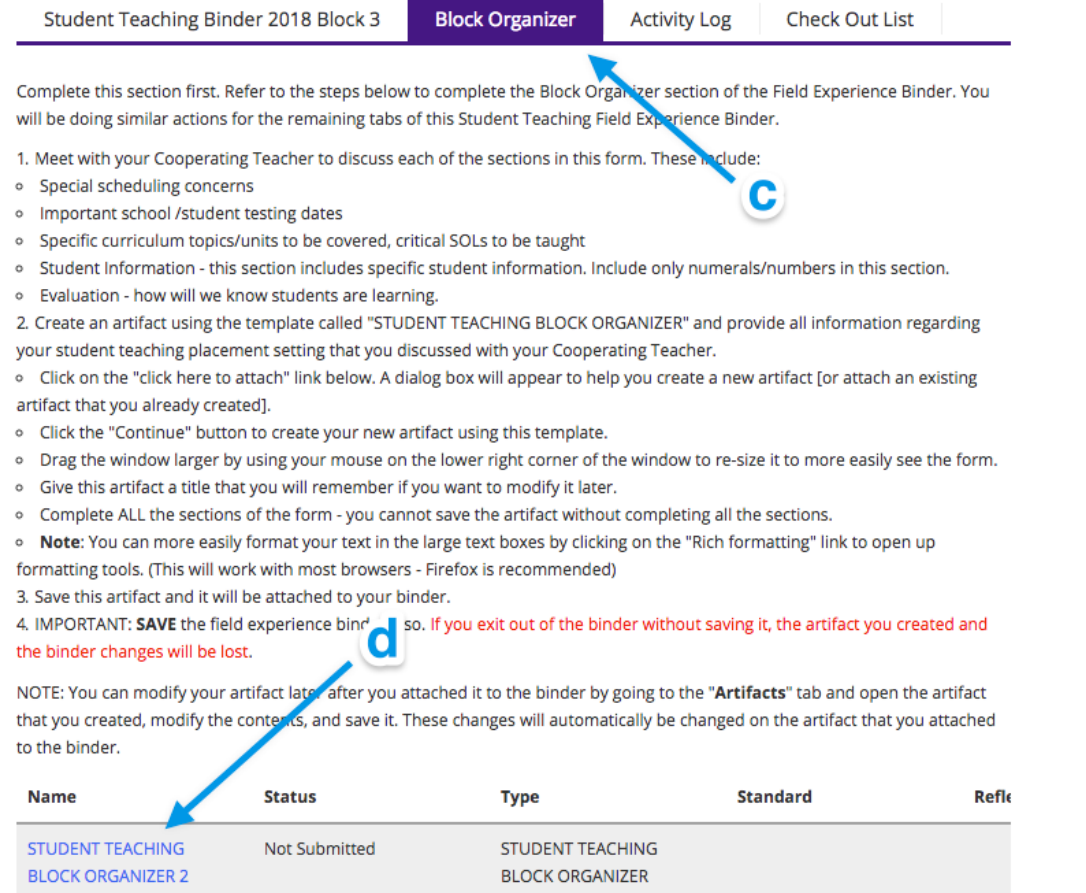

4. Under the **Activity Log** tab (e) your student teacher will complete an **Activity Log** (f) before the start of each week and a **Reflection** (g) at the end of each week.

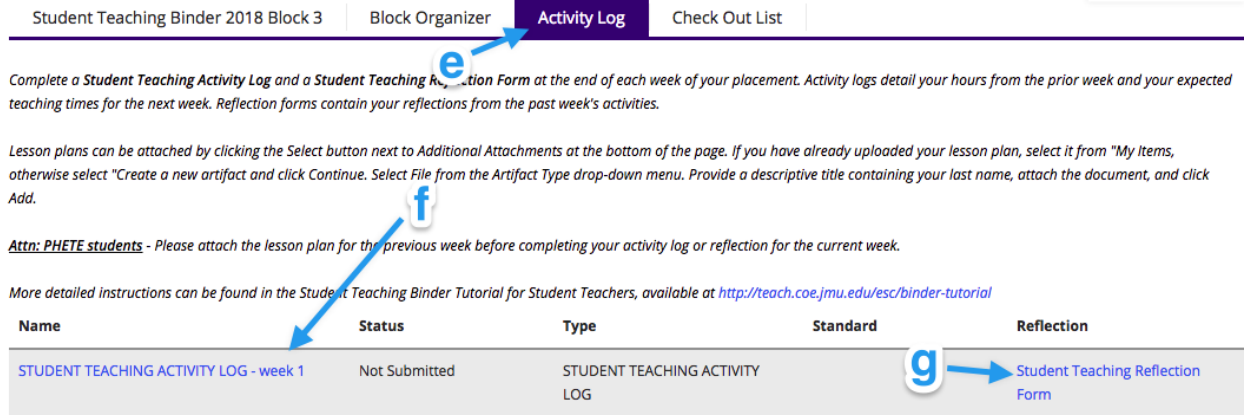

Tip: You may need to use a slide bar at the bottom or in the middle of the page to view the Student Teaching Reflection Form.

5. Each week you will provide feedback for your student teacher. Click **Field Experience Forms** (h) and

then click **Weekly Feedback by Cooperating Teacher** (i).

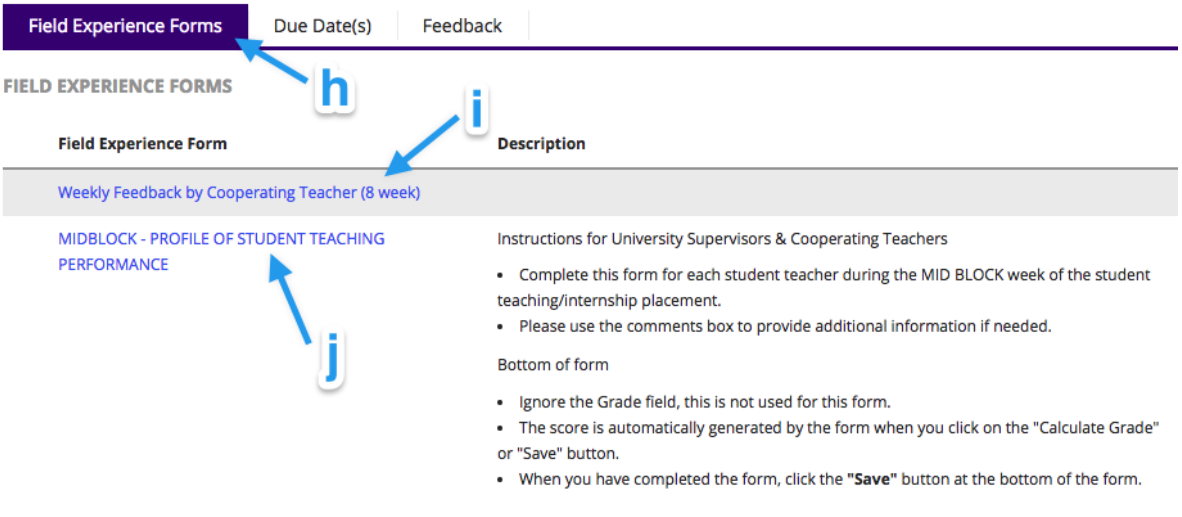

Tip: To create a backup of your feedback, use MS Word to write and save your feedback, then paste it into the text box.

Important: To save your work you must click the Save button before leaving the binder.

- 6. When you reach the midpoint of the placement, you and the supervisor will each complete a mid-block evaluation of your student teacher's performance. To complete, click **Field Experience Forms** (h) then click **MID BLOCK – PROFILE OF STUDENT TEACHING PERFORMANCE** (j).
- 7. At the end of the placement you will evaluate your student teacher's performance again. To complete, click **Field Experience Forms** (h) then click **FINAL – PROFILE OF STUDENT TEACHING PERFORMANCE**.

8. Review the Check Out List with your student teacher. Click the **Check Out List** tab (k), then click the **link to the document** (l).

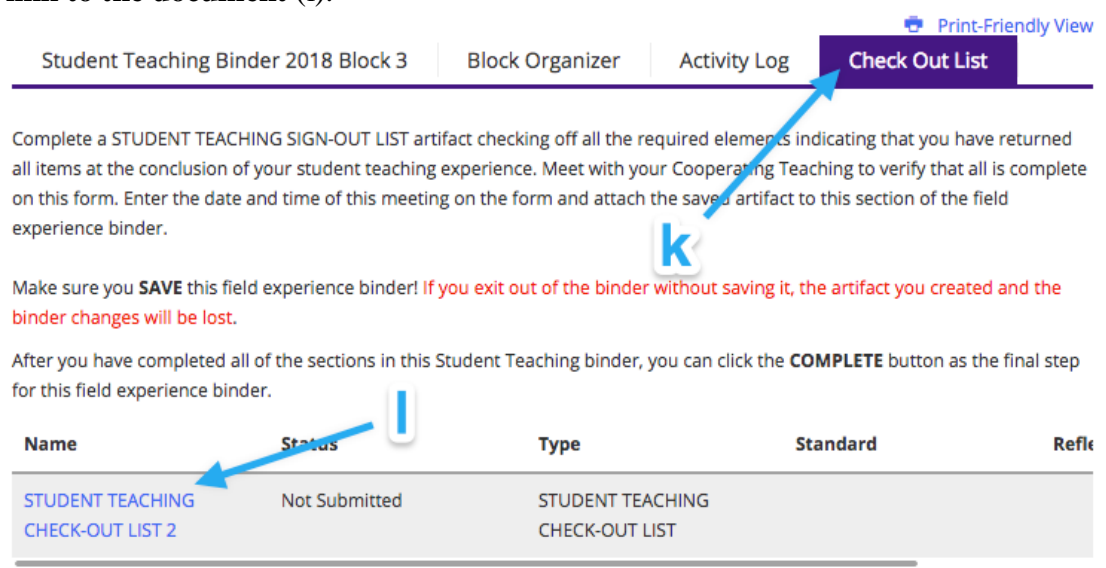

9. Evaluate the supervisor by clicking **Field Experience Forms** (m) then click **COOPERATING TEACHER FEEDBACK FOR UNIVERSITY SUPERVISOR** (n).

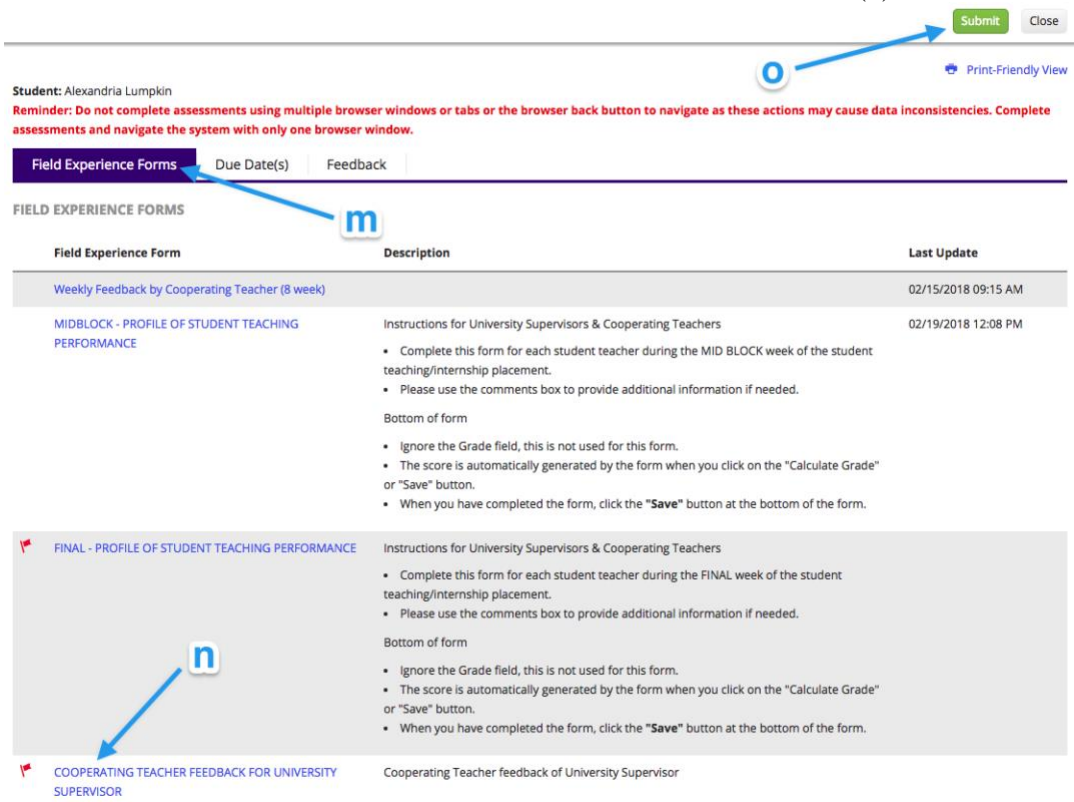

10. After completing all of the steps above, click the **Submit** button (o).

Help and Support Technical Tk20 questions  $\underline{\text{tk20@jmu.edu}}$ Placement questions [teacher-ed@jmu.edu](mailto:teacher-ed@jmu.edu)